Eclipse mach mich krank … jetzt probier ich einmal

# **Netbeans PHP**

<http://share.java.net/features/php/index.html>

- einfach zu installieren
- XDEBUG

Zur Installation unter Ubuntu 10.04

- 1. Virtuellen Server erstellen [http://kuriel](http://kuriel/)
	- 1. /etc/host ändern
	- 2. /etc/apache2/sites-enabled/mysite (Datei im Anhang)
- 2. php.ini editieren und die Einträge für xdebug hinzufügen und mit phpinfo() überprüfen, ob xdebug installiert ist

[Zend]

zend\_extension="/usr/lib/php5/20090626+lfs/xdebug.so"

xdebug.remote\_enable=On

xdebug.remote\_host=localhost

xdebug.remote\_port=9000

xdebug.remote\_handler=dbgp

- 3. apache restart
- 4. in Netbeans IDE //Run/Set Project Config/Customize

### **C** Project Properties - kuriel

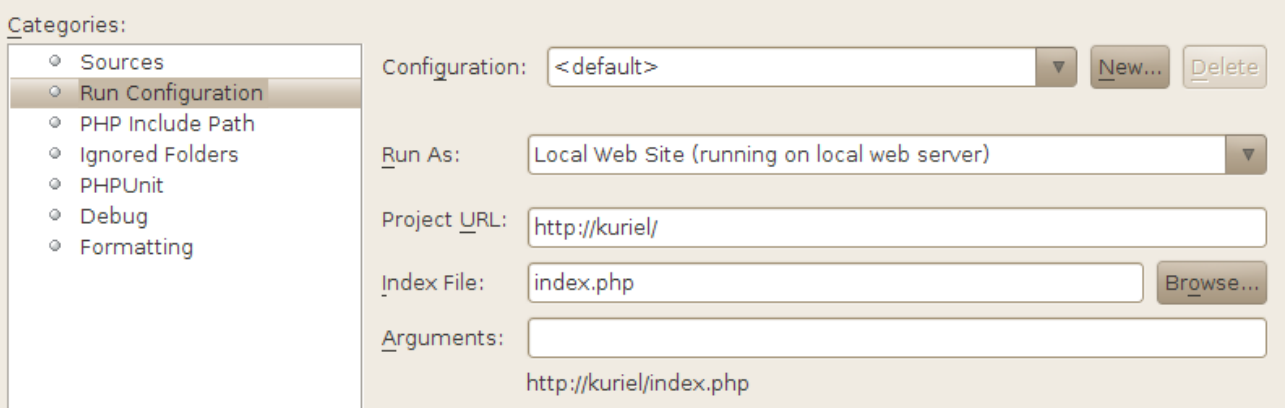

# **PHP Entwicklungswerkzeug mit ECLIPSE**

Eine freie PHP IDE mit allen nötigen Werkzeugen; zuerst das Gesamtpaket installieren, dann den Zend-Debugger (siehe Installationsanleitung)

#### **[PDT Project](http://www.eclipse.org/pdt/index.php) PHP Development Tools**

http://www.eclipse.org/pdt/install.php Installationsanleitung [Zend Executable Debugger](http://www.zend.com/pdt#debugger) : a free Eclipse plugin that adds PHP executable debug capabilities to the Eclipse environment.

Windows [pdt-all-in-one-S20070611\\_M1-win32.zip](http://www.eclipse.org/downloads/download.php?file=/tools/pdt/downloads/drops/S20070611-M1/all-in-one/pdt-all-in-one-S20070611_M1-win32.zip) 119.8Mb Linux [pdt-all-in-one-S20070611\\_M1-linux-gtk.tar.gz](http://www.eclipse.org/downloads/download.php?file=/tools/pdt/downloads/drops/S20070611-M1/all-in-one/pdt-all-in-one-S20070611_M1-linux-gtk.tar.gz) 118.97Mb

<http://www.zend.com/community/pdt?ecl=EclipseZend> [http://2tbsp.com/content/getting\\_started\\_eclipse\\_php\\_development\\_tools\\_%28pdt%29](http://2tbsp.com/content/getting_started_eclipse_php_development_tools_(pdt))

### *Zend-Debug-Server wird unabhängig von Eclipse installiert*

Es wird ein eigener Apache Webserver und eigenes vorkonfiguriertes PHP installiert

Nach der Installation sieht man folgende Meldung.

Zend Server started... ========================== INSTALLATION SUMMARY ===================================================

 Zend Server was installed to /usr/local/zend The End User License Agreement [EULA] can be viewed under /usr/local/zend/doc/EULA.txt See the README in /usr/local/zend/doc/README more information

 To change the GUI password run /usr/local/zend/bin/gui\_passwd.sh Apache is up and running on port 10088! To control Zend Server, please use /usr/local/zend/bin/zendctl.sh To enable the Java bridge, please run /usr/local/zend/bin/setup\_jb.sh Web interface is accessible from https://localhost:10082/ZendServer

=============================== ENJOY Zend Server

===============================================

sudo /usr/local/zend/bin/zendctl.sh start

http://localhost:10088/index.html <http://localhost:10088/test.php>

### *Source Level Debugging with Eclipse PHP PDT*

[http://www.thierryb.net/pdtwiki/index.php?](http://www.thierryb.net/pdtwiki/index.php?title=Using_PDT_:_User_Guide_:_PHP_Source_Level_Debugging) title=Using PDT : User Guide : PHP Source Level Debugging

## *Eclipse Konfigurieren*

>

Web-Browser Menüpunkt .../Proferences/Web Browser